# **Comme à la radio... enfin presque**

Autor(en): **Pidoux, Bernadette**

Objekttyp: **Article**

Zeitschrift: **Générations : aînés**

Band (Jahr): **32 (2002)**

Heft 11

PDF erstellt am: **27.04.2024**

Persistenter Link: <https://doi.org/10.5169/seals-828210>

### **Nutzungsbedingungen**

Die ETH-Bibliothek ist Anbieterin der digitalisierten Zeitschriften. Sie besitzt keine Urheberrechte an den Inhalten der Zeitschriften. Die Rechte liegen in der Regel bei den Herausgebern. Die auf der Plattform e-periodica veröffentlichten Dokumente stehen für nicht-kommerzielle Zwecke in Lehre und Forschung sowie für die private Nutzung frei zur Verfügung. Einzelne Dateien oder Ausdrucke aus diesem Angebot können zusammen mit diesen Nutzungsbedingungen und den korrekten Herkunftsbezeichnungen weitergegeben werden.

Das Veröffentlichen von Bildern in Print- und Online-Publikationen ist nur mit vorheriger Genehmigung der Rechteinhaber erlaubt. Die systematische Speicherung von Teilen des elektronischen Angebots auf anderen Servern bedarf ebenfalls des schriftlichen Einverständnisses der Rechteinhaber.

### **Haftungsausschluss**

Alle Angaben erfolgen ohne Gewähr für Vollständigkeit oder Richtigkeit. Es wird keine Haftung übernommen für Schäden durch die Verwendung von Informationen aus diesem Online-Angebot oder durch das Fehlen von Informationen. Dies gilt auch für Inhalte Dritter, die über dieses Angebot zugänglich sind.

Ein Dienst der ETH-Bibliothek ETH Zürich, Rämistrasse 101, 8092 Zürich, Schweiz, www.library.ethz.ch

### **http://www.e-periodica.ch**

# Comme à la radio... enfin presque

Les médias audiovisuels occupent aussi le terrain d'internet. Ou comment regarder les infos sur son ordinateur et écouter une émission devant son écran.

Nous vivons dans un monde d'écrans et il arrive qu'on ne sache plus très bien devant lequel on se trouve. Toujours davantage d'ordinasont munis d'un lecteur de DVD, permettant de visionner des films sur l'écran de votre PC ou de votre Mac. Les DVD s'achètent, assez chers, ou se louent dans une vidéothèque. L'inconvénient de les passer sur un ordinateur plutôt que sur l'écran de sa télévision réside dans la qualité du son, qui n'est pas excellente sur la plupart des ordinateurs domestiques.

Sur un ordinateur qui a accès <sup>à</sup> internet, on peut aussi voir ou revoir une émission de télévision, ou encore écouter une émission de radio.

Exercice pratique: sur le site de la TSR, la page d'ouverture mentionne plusieurs émissions en cours de fusion ou en archives. Pour les visionner, il est nécessaire d'enregisun «plug-in», une sorte de petit logiciel de son et d'image. Le site de la Télévision Suisse Romande pose de le copier, en cliquant sur l'icône «RealAudio». Vous pouvez sans problème installer ce programme, mais en contrôlant bien que vous êtes en train de copier la version gratuite de RealAudio et non la sion payante (32 euros environ, soit environ Fr. 47.-). La version gratuite est suffisante et vous permet en tout cas de tester votre intérêt pour ce genre d'opération.

La démarche pour l'installation d'un plug-in prend quelques minutes et quelques grincements de dents. Malheureusement, si les premières indications sont claires et en francais, les informations suivantes sont en anglais et en petites lettres. Une fois RealAudio copié, il apparaît sur votre écran ou se loge dans un dossier. Vous devez alors l'activer, c'est-à-dire cliquer sur l'icône «RealPlayer Installer», pour que le programme soit désormais actif. Ensuite, une fois enregistré dans votre ordinateur, vous pourrez l'utiliser directement. A vous les émissions de toutes les chaînes télévisées du monde entier...

### Peut mieux faire

Cependant, il ne faut pas se bercer d'illusions. Lorsque vous demandez à voir une émission de la TSR, un extrait des informations, par exemple, ou un reportage  $d'A$   $\bar{B}$ on Entendeur, un tout petit écran appaoù l'image est saccadée et le son approximatif. Impossible donc de remplacer votre télévision par l'écran de votre ordinateur. Ce genre de document est surtout utile <sup>à</sup> celui qui a manqué une émission ou qui fait une recherche précise sur un sujet. Par contre, les sites des chaînes visées sont intéressants à consulter pour eux-mêmes. En général, ils fournissent les dernières informations, des bulletins météo ou des résultats sportifs en direct. Certains sites comme celui de la chaîne française TF1 ressemblent à un grand fourre-tout, où l'on peut même culer son poids idéal...

Les radios offrent par contre des possibilités à exploiter. On peut par exemple se brancher sur la Radio Suisse Romande et écouter les émissions en direct, tout en travaillant sur son ordinateur. Vous écoutez La Première, Option Musique ou Espace 2 au niveau sonore de votre choix, tandis que vous rédigez votre courrier.

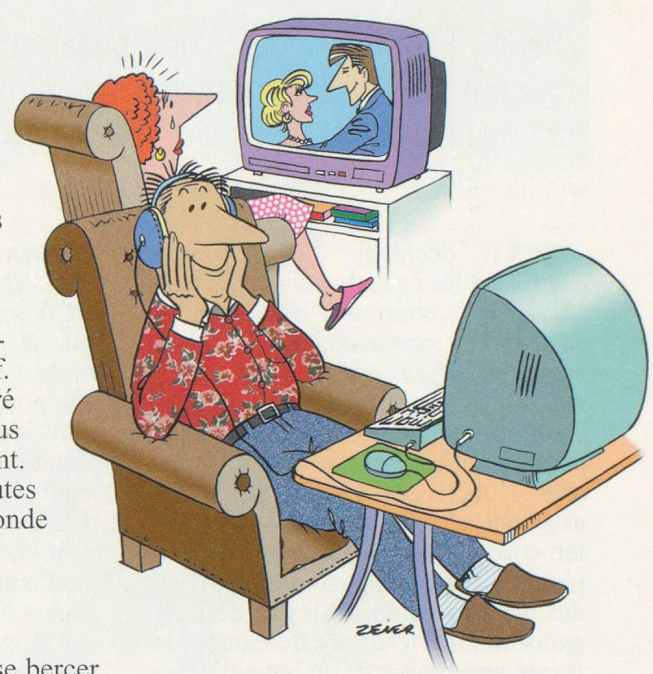

A

Bien sûr, vous pouvez aussi allumer votre poste de radio traditionnel tout en travaillant...

Pour écouter une émission d'archives, c'est un peu plus compliqué. Il va falloir enregistrer sur le disque dur de votre ordinateur le fichier du document. J'ai ainsi enregistré un extrait d'interview du chanteur Julien Clerc qui avait passé sur Option Musique. Le document était assez lourd, 4400 ko, pour seulement cinq minutes d'écoute. Par contre, maintenant que je l'ai copié, je peux me repasser cette émission autant de fois que je le souhaite.

#### Bernadette Pidoux

## Adresses

Site des télévisions: www.tsr.ch www.france2.fr www.tfl.com www.arte-tv.com

Site de la Radio Suisse Romande: www.rsr.ch